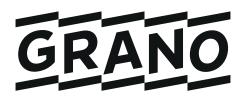

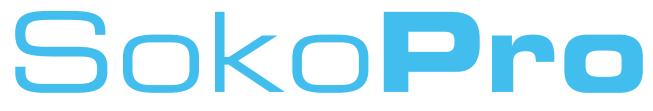

# Finland's leading project bank

# Admin Guide

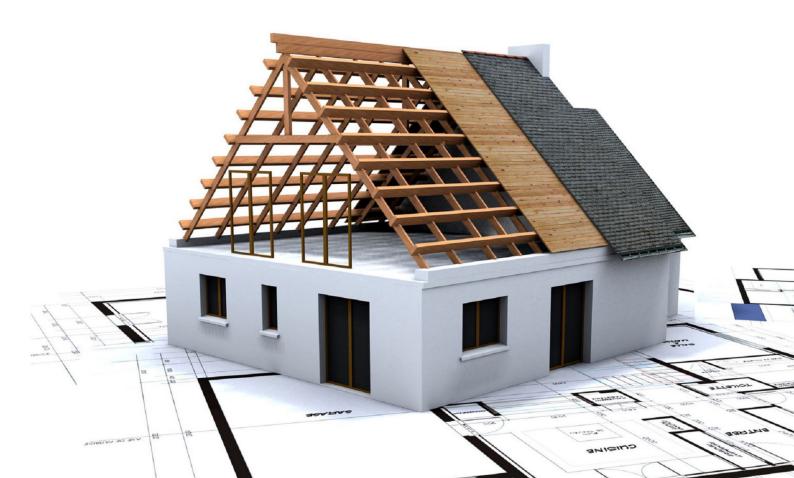

# **Table of Contents**

# SokoPro

| Introduction                  | 3                                     |
|-------------------------------|---------------------------------------|
| Logging into SokoPro          | 4                                     |
| Selecting a project bank      |                                       |
| Adding a new user             |                                       |
| Files tab                     |                                       |
| Directory rights              |                                       |
| Matrix                        |                                       |
| Site diary                    |                                       |
| Deliveries and ordering       |                                       |
| Delivery lists                |                                       |
| How to create a delivery list |                                       |
| Metadata editor               |                                       |
|                               | · · · · · · · · · · · · · · · · · · · |

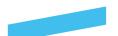

# Introduction

**SokoPro** is a web-based service for data management, sharing and archiving.

#### **Efficiently managed construction**

Whether you're managing an individual construction project, a large shopping centre or multiple projects and contractors, SokoPro provides the tools you need to flexibly manage all your construction projects. With SokoPro, information about schedules, deliveries and blueprints is always up to date. In addition to digital sharing, you can order materials as paper prints, with our couriers handling the delivery.

#### **Property management**

SokoPro can be utilised in property maintenance throughout a property's life cycle. Blueprints are kept safe and available for use for renovations, for example. The up-to-date information found in SokoPro provide cost-efficiency and save both time and money

#### Certified for information security and safe to use

SokoPro is a certified information security pioneer in the construction sector. The project bank is web-based and used with personal accounts and passwords. SokoPro's can also be linked to other customer web systems.

#### SokoPro Helpdesk

We are here to help! Contact our helpdesk team through tel. +358 200 35 211 (€1.10/min) or **helpdesk@sokopro.fi**. We are open Mon–Fri from 9 am to 4 pm (GMT+2).

#### Sales

Mon–Fri from 9 am to 4 pm (GMT+2). cad.myynti@grano.fi

# About: SokoPro

/ SokoPro is a web-based service for data management, sharing and archiving.

/ We provide full document control services including the upload and management of your documents inside SokoPro. Please contact our sales team for further information:

cad.myynti@grano.fi

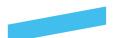

# Logging in to SokoPro

Log in to the SokoPro project bank at https://www.sokopro.fi.

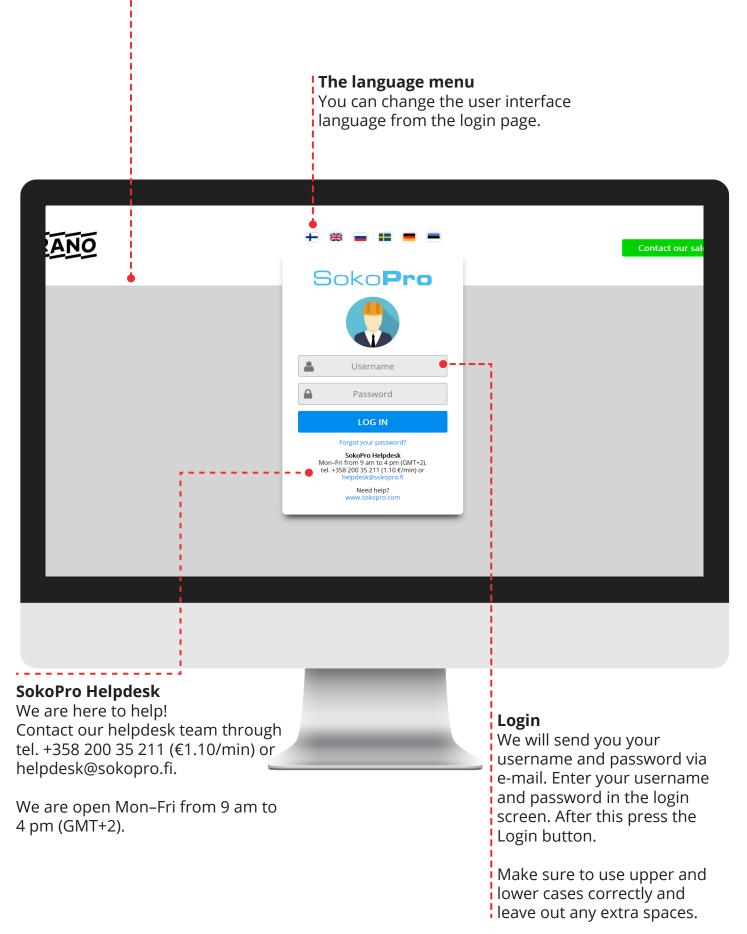

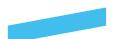

# Selecting a project bank

#### A single project

If you are only involved in a single SokoPro project,

this project will automatically be displayed on the front page of the bank.

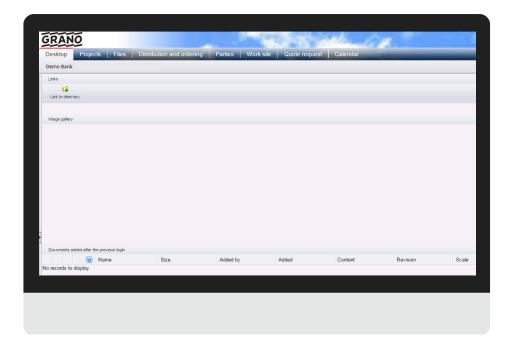

#### **Multiple projects**

If you are involved in several SokoPro projects, select your desired project in the project bank window. You can mark frequently used projects as Favourites by using the star icon. Through the *Projects* tab you can also switch between projects during a single session. The requirement is that projects need to be assigned to the same user account. If you have received several usernames for some reason, please contact the Helpdesk.

| Desktop       Projects       Files       Distribution and ordering       Parties       Work site       Quote request       Calendar         Projects <ul> <li>Favountes</li> <li>Projects</li> <li>Projects</li> <li>Projects</li> <li>Projects</li> <li>Favountes</li> <li>Projects</li> <li>Projects</li> <li>Projects</li> <li>Favountes</li> <li>Projects</li> <li>Projects&lt;</li></ul>                                                                                                    |                  |                   |                |         |           |               |             |  |
|----------------------------------------------------------------------------------------------------|------------------|-------------------|----------------|---------|-----------|---------------|-------------|--|
| Projects<br>Projects<br>Projec | GRANO            |                   |                |         |           |               | Alex La     |  |
|                                                                                                    | Desktop Projects | Files Distributio | n and ordering | Parties | Work site | Quote request | Calendar    |  |
|                                                                                                    |                  |                   |                |         |           |               |             |  |
|                                                                                                    | Projects         |                   |                |         |           |               |             |  |
| ID         Name         Description           **         X00X         Grano Oy         Grano Oy           **         X00X         Grano Oy         Grano Oy                                                                                                    |                  |                   |                |         |           |               |             |  |
|                                                                                                    |                  | 1                 | D Name         |         |           |               | Description |  |
| 📌 XXXX Grano Oy Grano Oy                                                                                                    | 🔤 Projects       |                   |                |         |           |               |             |  |
| * XXXX Grano Gy Grano Gy                                                                                                    |                  |                   |                |         |           |               |             |  |
| Ε                                                                                                    |                  | 🗙 X               | XXX Grano Oy   |         |           |               | Grano Oy    |  |
|                                                                                                    |                  |                   |                |         |           |               |             |  |
|                                                                                                    |                  |                   |                |         |           |               |             |  |

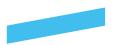

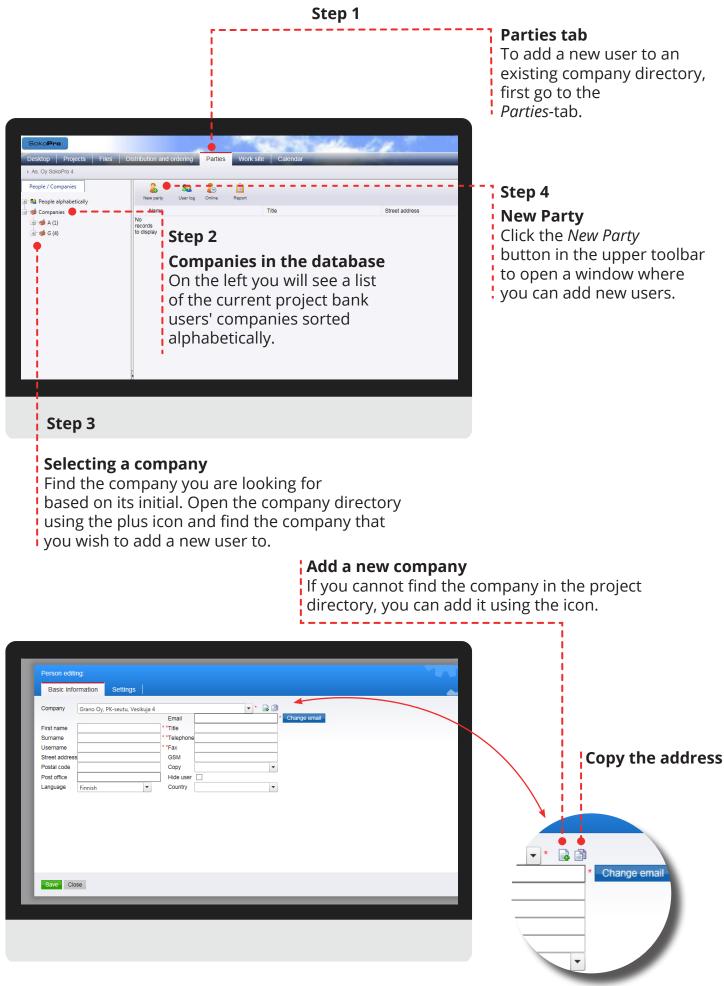

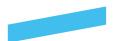

Step 5

#### **Basic information**

In the Basic Information -tab you can add a user's contact information to the selected company directory. If the address information in the company directory does not match, you can correct the contact information afterwards in the address field.

SokoPro forms usernames automatically based on users' first and last names. Please make sure that there is only a single space between the user's first and last name.

|              | ļ                            |                           |                           |                                       |                |                     |
|--------------|------------------------------|---------------------------|---------------------------|---------------------------------------|----------------|---------------------|
|              |                              |                           |                           |                                       |                |                     |
|              |                              |                           |                           |                                       |                |                     |
|              |                              |                           |                           |                                       |                |                     |
| i i          | Person edit                  | ing:                      |                           |                                       |                |                     |
|              | Basic info                   | ormation Settings         |                           |                                       |                |                     |
|              |                              |                           |                           |                                       |                |                     |
| C            | Company                      | Grano Oy, Espoo, Vesikuja | 4                         | · · · · · · · · · · · · · · · · · · · |                |                     |
|              |                              |                           | Email                     | bob.nobody@grano.fi                   | * Change email |                     |
|              | First name                   | Bob                       | * Title                   | Designer                              |                |                     |
|              | Surname<br>Username          | Nobody                    |                           | e +358 200 35 211                     |                |                     |
|              |                              | Bob Nobody                | * Fax<br>GSM              | . 359 300 35 311                      |                |                     |
|              | Street addres<br>Postal code |                           | Copy                      | +358 200 35 211                       |                |                     |
|              | Post office                  | 02200                     | Hide user                 |                                       | J              |                     |
|              | Language                     | Espoo<br>Finnish          | ✓ Country                 | <b>_</b>                              |                |                     |
|              | Language                     | Finnish                   | Country                   |                                       | J              |                     |
|              |                              |                           | - i                       |                                       |                |                     |
|              |                              |                           | i i                       |                                       |                |                     |
|              |                              |                           | i.                        |                                       |                |                     |
|              |                              |                           | 1                         |                                       |                |                     |
|              |                              |                           | I.                        |                                       |                |                     |
|              |                              |                           |                           |                                       |                |                     |
|              |                              |                           |                           |                                       |                |                     |
|              |                              |                           | 1                         |                                       |                |                     |
|              |                              |                           | i.                        |                                       |                |                     |
|              | Save Clo                     | ose                       |                           |                                       |                |                     |
|              | •                            |                           |                           |                                       |                |                     |
|              |                              |                           |                           |                                       |                |                     |
|              |                              |                           | 1                         |                                       |                |                     |
|              |                              |                           | 1                         |                                       |                |                     |
|              |                              |                           |                           |                                       |                |                     |
|              |                              |                           |                           |                                       |                |                     |
|              | i i                          |                           | i.                        |                                       |                |                     |
|              | 1                            |                           |                           |                                       |                |                     |
|              |                              |                           |                           |                                       |                |                     |
|              |                              |                           |                           |                                       |                |                     |
|              |                              |                           |                           |                                       |                |                     |
|              | i -                          |                           |                           |                                       |                |                     |
|              | 1                            |                           |                           |                                       |                |                     |
|              |                              |                           |                           |                                       |                |                     |
|              |                              |                           |                           |                                       |                |                     |
|              | i i                          |                           |                           |                                       |                |                     |
|              | i.                           |                           |                           |                                       |                |                     |
|              | 1                            |                           | -                         |                                       |                |                     |
|              |                              |                           |                           |                                       |                |                     |
|              |                              |                           |                           |                                       |                |                     |
|              |                              |                           | Please                    | complete                              | •              | Language, Finnish b |
| you have e   | ntere                        | d at least                |                           | lowing fields:                        |                | efault              |
|              |                              |                           |                           |                                       |                |                     |
| nandatory f  | ields,                       | click the                 | • First r                 | name (mandator                        | y) •           | E-mail (mandatory)  |
| button. The  |                              |                           |                           | name (mandator                        |                | Assignment          |
|              |                              |                           |                           |                                       |                |                     |
| d to the con | npany                        | directory.                | <ul> <li>Userr</li> </ul> | name (mandatory                       | y) •           | Phone number        |
|              | . ,                          | 5                         |                           | taddress                              | -              | Fax                 |
|              |                              |                           |                           |                                       |                |                     |
|              |                              |                           | • Posta                   | Lode                                  | •              | Mobile              |

• City

7

Country

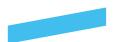

#### Add a new company

If SokoPro does not suggest an added user, click the *Add company* -button. Enter the company's basic information and click *Save*. After this SokoPro adds the user to the newly added company's company directory.

| Compadedi      | ing:        | Start Start |
|----------------|-------------|-------------|
| Basic inform   | nation      |             |
| Name           | Company Itd |             |
| Street address | Vesikuja 4  |             |
| Postal code    | 02200       |             |
| Post office    | Espoo       |             |
| Country        | Finland     |             |
| Telephone      |             |             |
| Fax            |             |             |
|                |             |             |
|                |             |             |
|                |             |             |
|                |             |             |
|                |             |             |
| Save Close     | 8           |             |
| Close          |             |             |
| Ciuse          |             |             |
|                |             |             |

#### Copy the address

Be sure to copy the contact information so that print orders can be delivered correctly, then save the user to the project.

| Basic infor    | mation Settings             |       |           |                     |     |                |  |
|----------------|-----------------------------|-------|-----------|---------------------|-----|----------------|--|
| Company        | Company Itd, Vesikuja 4 022 | 00 Es | роо       | -                   | R 🖻 |                |  |
|                |                             |       | Email     | bob.nobody@grano.fi |     | * Change email |  |
| First name     | Bob                         |       | Title     | Designer            |     |                |  |
| Surname        | Nobody                      | 1     | Telephone |                     |     |                |  |
| Username       | Bob Nobody                  |       | Fax       |                     |     |                |  |
| Street address | Vesikuja 4                  |       | GSM       | +358 200 35 211     |     |                |  |
| Postal code    | 02200                       |       | Copy      |                     | -   |                |  |
| Post office    | Espoo                       |       | Hide user |                     |     |                |  |
| Language       | Finnish 💌                   |       | Country   |                     | -   |                |  |
|                |                             |       |           |                     |     |                |  |
|                |                             |       |           |                     |     |                |  |

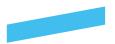

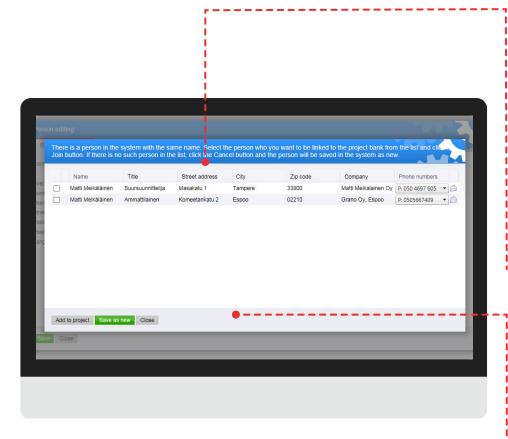

#### Please note!

When you save a new party in the project bank, the system will automatically add the user to the project that you chose when you logged in to the SokoPro bank.

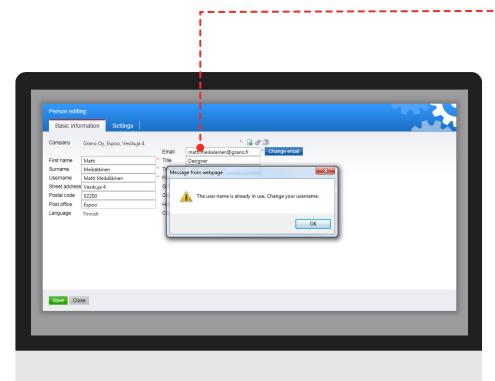

# A user in the system with the same name

If an existing project bank user is already using the same username, the system will notify you about this in a separate window.

If the information of the user suggested by SokoPro matches the information of the user you wish to add, check the left box and click the *Add to project* button.

#### Save as new

If the contact information of the user suggested by SokoPro does not match the user you wish to add, only click the *Save as new* button.

After this the information you entered will be saved as new to the company directory.

# A user in the system with the same name

If there is already a SokoPro user with the same username, an error message is displayed. SokoPro allows multiple users with the same name but not multiple users with the same username. In other words you must make the username unique.

Click OK and change the username, for example to the first letter of the user's first name followed by their last name, and click the *Save* button. Continue until the system accepts the new user.

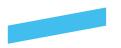

| Person editing: Matti Meikäläinen         Basic information       Settings         Company       Grano Oy, Espoo, Vesikuja 4 02200 Espoo       Image email         First name       Matti       Email       matti.meikalainen@grano.fi       Pharge email         Surname       Meikäläinen       Telephone       -358 200 35 211       Pharge email         Username       Matti, Meikäläinen       Fax       -358 200 35 211       Postal code       0200         Postal code       02200       Foopy       Image email       -358 200 35 211       Image email         Postal code       02200       Copy       Image email       -358 200 35 211       Image email         Postal code       02200       Copy       Image email       -358 200 35 211       Image email         Language       Finnish       Country       Image email       Image email                                                                                                    | _             |                           |       | _         |                 |              |
|----------------------------------------------------------------------------------------------------|---------------|---------------------------|-------|-----------|-----------------|--------------|
| Company       Grano Oy, Espoo, Vesikuja 4 02200 Espoo       Image         First name       Matti       Email       matti:meikalainen@grano.fi         First name       Matti       Title       Designer         Surname       Meikäläinen       Telephone       +358 200 35 211         Usemame       Matti       Meikäläinen       Fax         Street address       Vesikuja 4       GSM       +358 200 35 211         Postal code       6200       Copy       V         Post office       Eppoo       Hide user       Hide user                                                                                                    | Person editin | g: Matti Meikäläinen      |       |           |                 |              |
| Email     matti.meikalainen@grano.fi     thange email       First name     Matti     Title     Dezigner       Sumame     Meikaläinen     Title pehpone     +358 200 35 211       Username     Matti_Meikaläinen     Fax       Street address     Vesikuja 4     GSM     +358 200 35 211       Posta ficel     Espoo     Filee User     •                                                                                                    | Basic infor   | mation Settings           |       |           |                 |              |
| Email     matti.meikalainen@grano.fi     Thange email       First name     Matti     Title     Designer       Sumame     Meikaläinen     Telephone     +358 200 35 211       Username     Matti_Meikäläinen     Fax       Street address     Vesikuja 4     GSM     +358 200 35 211       Postal code     02200     Copy     ✓       Post office     Espoo     Filee User                                                                                                    | Company       | Grano Qu Ernoo Vorikui:   | 4 022 | 00 Ecnoo  |                 | <i>a</i> =   |
| First name         Matti         Title         Designer           Sumame         Meikaläinen         Telephone         +358 200 35 211           Username         Matti_Meikaläinen         Fax           Street address         Vesikuija 4         GSM           Posta forde         0200         Copy           Post office         Espoo         Hite user                                                                                                    | Company       | Grano Oy, Espoo, vesikuja | 34022 |           |                 | Change email |
| Surname         Meikäläinen         Telephone         -338 200 35 211           Usename         Matti, Meikäläinen         Fax                                                                                                    | First name    | Matti                     |       |           |                 |              |
| Usemame Matti_Meikäläinen Fax<br>Street address Vesikuja 4 GSM +358.200.35.211<br>Postal code 02200 Copy ▼<br>Post office Espoo Hill® User                                                                                                    |               |                           |       |           |                 |              |
| Street address         Vesikuja 4         GSM         +358 200 35 211           Postal code         02200         Copy                                                                                                    |               |                           |       |           |                 |              |
| Postal code         02200         Copy         Image: Copy         Image: |               |                           |       |           | +358 200 35 211 | - •          |
| Post office Espoo Hide User                                                                                                    |               |                           |       |           |                 | <b>-</b>     |
|                                                                                                    |               |                           |       | Hide user |                 |              |
|                                                                                                    | Language      | Finnish                   | -     |           |                 | •            |
|                                                                                                    | Language      | Finnish                   | •     | Country   |                 | ×            |

Step 7

#### **Folder Permissions**

Click the *Copy* pull-down menu to bring up a list of different company representatives who have been linked to the project. You can copy directory rights from a user already linked to the project..

|   | Directory rights | Matrix |
|---|------------------|--------|
| y | Directory rights | Matrix |

| -     |       |        |
|-------|-------|--------|
|       |       | rights |
| IIIro | CTORV | rights |
|       |       | IIGIIU |

If you wish to edit directory rights manually, go to the *Files* tab and click the Directory rights icon. Here you can define users' directory rights in the project.

| ties W Edit directory rights > 03 Arkkitehtisuunnittelu                                    |                            |              |              |                    |          |
|--------------------------------------------------------------------------------------------|----------------------------|--------------|--------------|--------------------|----------|
| Directory rights                                                                           |                            |              |              |                    |          |
| Directories                                                                                |                            |              | <b>V</b> 1   | nclude subdirector | ies      |
| in C 01 Rakennuttaja<br>In C 02 Projektinjohtourakoitsija                                  | Name                       | Read         | Write        | Delete             | Revision |
| 🖅 🧐 03 Arkkitehtisuunnittelu                                                               | Grano Oy, Espoo            | ~            |              |                    |          |
| 🖈 🧔 04 Rakennesuunnittelu                                                                  | Helpdesk Sokopro           | $\checkmark$ |              |                    |          |
| 05 LVIA-suunnittelu                                                                        | Matti Meikäläinen          | ✓            |              | <b>V</b>           |          |
| 06 Sprinkler-suunnittelu                                                                   | Grano Oy, PK-seutu         | ✓            |              |                    |          |
|                                                                                            | Matti Meikalainen          | <b>v</b>     |              |                    |          |
|                                                                                            | Helpdesk Sokopro           | <b>v</b>     | $\checkmark$ | <b>V</b>           |          |
|                                                                                            | Koulutus ja Myynti SokoPro | <b>v</b>     | ✓            | <b>V</b>           |          |
| i O Urakkalaskena<br>i <table-cell> 11 Tarjouspyynnöt<br/>i G 99 Kuvagalleria</table-cell> |                            |              |              |                    |          |

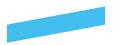

| Basic information       Settings         Tp/k                                                             | Person editing: Matti Meikäläinen                                             |         |
|----------------------------------------------------------------------------------------------------|-------------------------------------------------------------------------------|---------|
| Meters Master Supervisor Foreman Old date Automatic print order Prices Order tracking Admin Multiprojects | Basic information Settings                                                    | <b></b> |
|                                                                                                    | Meters Master Supervisor Old date Automatic print order Prices Order tracking |         |
| Send login information Save Delete Close                                                                  |                                                                               |         |
| Send login information Save Delete Close                                                                  |                                                                               |         |
| Send login information Save Delete Close                                                                  |                                                                               |         |
|                                                                                                    | Send login information Save Delete Close                                      |         |
|                                                                                                    |                                                                               |         |
|                                                                                                    |                                                                               |         |
|                                                                                                    |                                                                               |         |
|                                                                                                    |                                                                               |         |
|                                                                                                    | p 8                                                                           |         |

# Settings

In the *Settings*-tab an admin user can define the following settings:

- Tpvk: read access to the site diary.
- Meters: read access to MVR and TR meters.
- Master: write access to the site diary.
- Supervisor: right to approve the site diary.
- Foreman: not used.
- Vanh. pvm: not used.
- Automatic print order: right to manage automatic orders.
- Prices: not used.
- Order tracking: right to view the status of print orders in the Deliveries and ordering tab.

• Admin: An administrator cannot give admin rights to another user. Admin rights are granted by the Helpdesk.

• Multiprojects: allows comparisons and summaries of MVR and TR measurements between multiple projects. Requires all the projects to have this feature enabled.

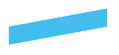

# **Files tab**

#### New directory

Create a new subdirectory in the active directory.

#### **Directory rights**

Edit users' directory rights.

#### Matrix

View a table summary of the rights of all folders.

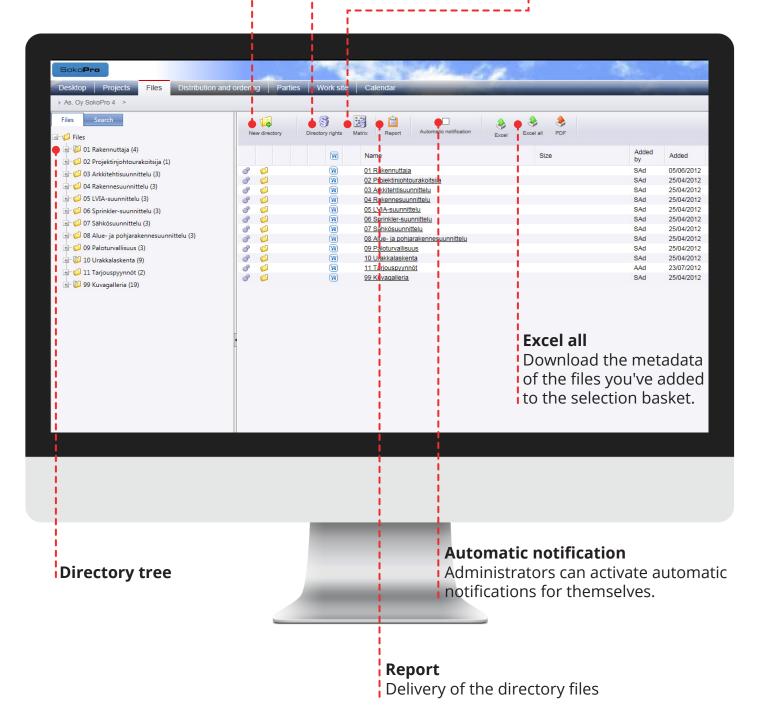

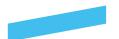

# **Directory rights**

From the directory tree you can define folder-specific rights for each user. To edit the user rights of a folder or subfolder, first click the folder. The image below shows the admin user editing the user rights to folder 04 Rakennesuunnittelu. If the Subdirectories option is checked, the change will also affect the subfolders of the selected folder.

Define the user rights by checking the read, write or delete options.

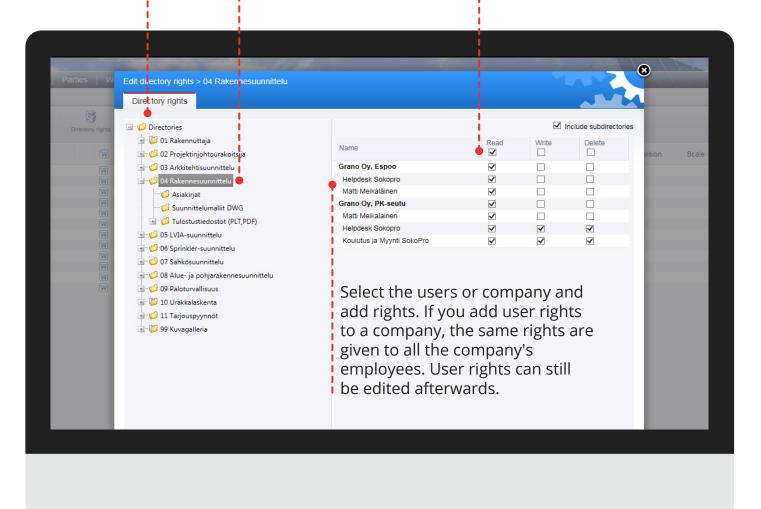

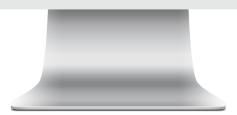

#### Please note!

f you did not copy user rights when creating a new username, by default the new user will have no directory rights. Directory rights are saved immediately when the option is checked.

With the help of directory rights you can restrict designers' rights to view folders or their contents. With reading rights a user can open and save a file to his or her own computer and order prints of the material. Editing rights give the user the right to save and edit the materials in the folder. The deletion right gives the user the right to delete files and folders from the project.

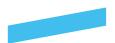

## Matrix

#### Matrix

Provides you with a summary of the user rights of all folders in a table. **Please note!** If there are a large number of folders and users in the project, compiling the report may take some time.

#### T=construction diary, M=Master, V=Supervisor

Users

Initial and user rights

A=admin,

#### **Directory Tree**

| icko <b>Pris</b>             | and the second second |          |
|------------------------------|-----------------------|----------|
|                              | Grano Oy, Espoo       | 1        |
|                              | MMe(S)                | MMe(S)   |
| 01 Rakennuttaja              | ۹,                    | ۹,       |
| ARK                          | ۹,                    | ٩        |
| 1 test                       |                       | ٩        |
| test2                        | ۹,                    | 9        |
| 123                          |                       | ٩        |
| to Kopio Yleiset             | ۹,                    | ۹,       |
| RAK                          | ٩                     | ٩        |
| 123                          |                       | ۹        |
| 02 Projektinjohtourakoitsija | ٩                     | ٩        |
| tes                          |                       | ۹,       |
| 03 Arkkitehtisuunnittelu     | ۹,                    | ۵. 🖗 🗶   |
| Asiakirjat                   | ۹,                    | R 🔅 🗸    |
| Suunnittelumallit DWG        |                       | ې چې 🔍   |
| Tulostustiedostot (PLT,PDF)  | ۹,                    | R 🔅 🗶    |
| 04 Rakennesuunnittelu        | ۹,                    |          |
| Asiakirjat                   | ۹,                    |          |
| Suunnittelumallit DWG        | ۹,                    | ٩        |
| Tulostustiedostot (PLT,PDF)  | ۹,                    | ٩        |
| xerox tulosteet              | ۹,                    | <b>Q</b> |
| 05 LVIA-suunnittelu          | ۹,                    | <b>Q</b> |
| Asiakirjat                   | ۹,                    | ٩        |
| Suunnittelumallit DWG        | ٩                     | ٩        |
| Tulostustiedostot (PLT,PDF)  | ٩                     | <b>Q</b> |
| 06 Sprinkler-suunnittelu     |                       | Q        |

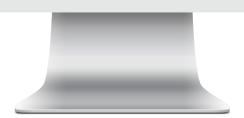

#### Symbols

Empty: no rights Magnifying glass: reading right Gears: editing right Red cross: deletion right

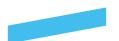

# **Construction diary**

#### Rights

Through the *Work site* tab you can edit users' reading, editing and approval rights to the diary and meters. Go to the *Work site* tab and select Site diary. After this open the settings by clicking the gears icon.

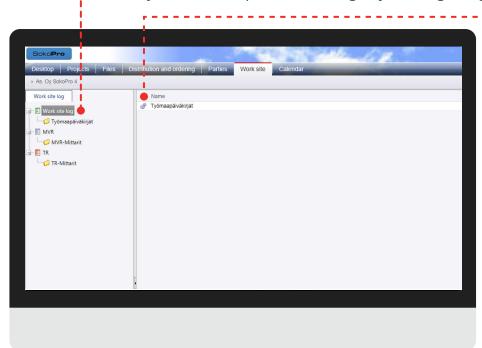

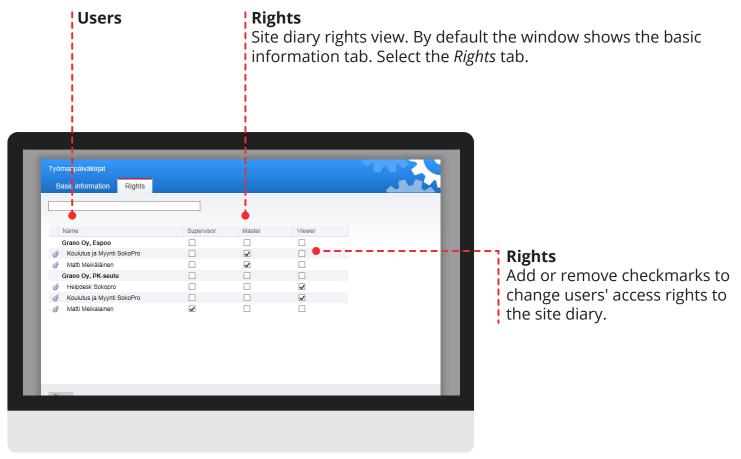

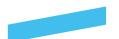

# **Deliveries and ordering**

#### Distribution and ordering

The *Deliveries and ordering* tab includes four main folders, through which you can manage the orders made through the project bank and automatic notifications.

The *Reports* menu shows which project users are sent automatic notifications and automatic orders.

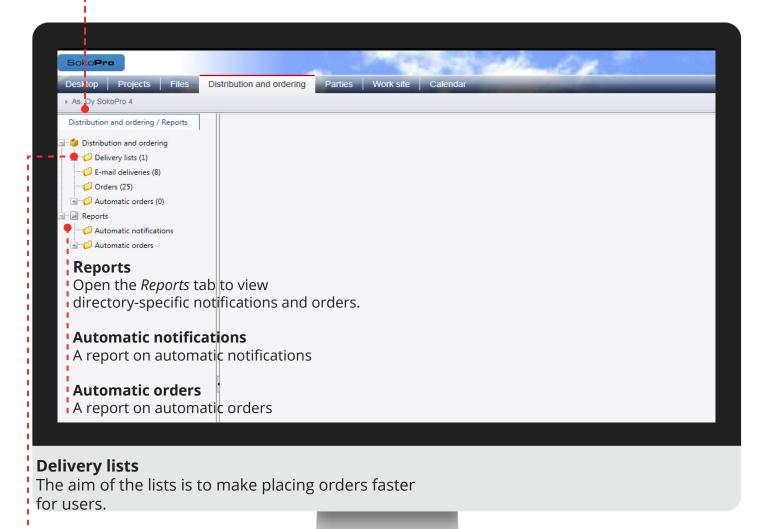

#### **Email deliveries**

You can send messages to project parties as well as recipients outside of SokoPro.

#### Orders

You can renew an order or re-order previously ordered documents. This tool also allows you to view the project's ordering history.

#### **Automatic orders**

Manage automatic orders

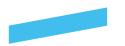

# **Delivery lists**

#### New folder

Order delivery lists into folders.

#### New delivery list Create a new delivery list.

Automatic notifications Manage folder-specific automatic notifications.

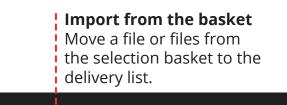

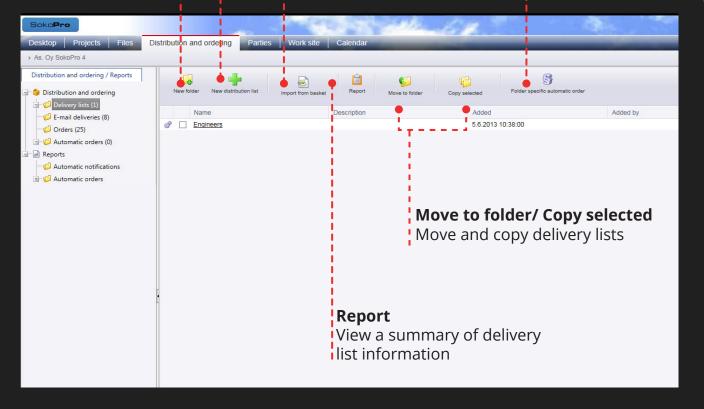

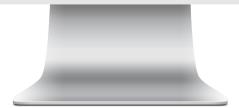

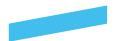

#### **Delivery lists**

Go to the *Deliveries and ordering* tab and select the *Delivery lists* folder from the directory tree, which is located on the left. Next open the *Delivery wizard* by clicking the *New delivery list* button.

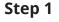

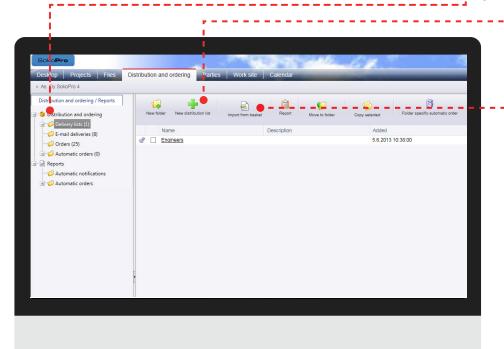

#### Import from the basket Please note! If you wish to add files to the delivery list, first add the files to the selection basket before creating the delivery list. Alternatively you can add files to the delivery list using the Delivery wizard.

# <text><text>

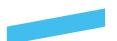

#### Add recipient

Next add recipients for the delivery list. Click the *Add recipient* button.

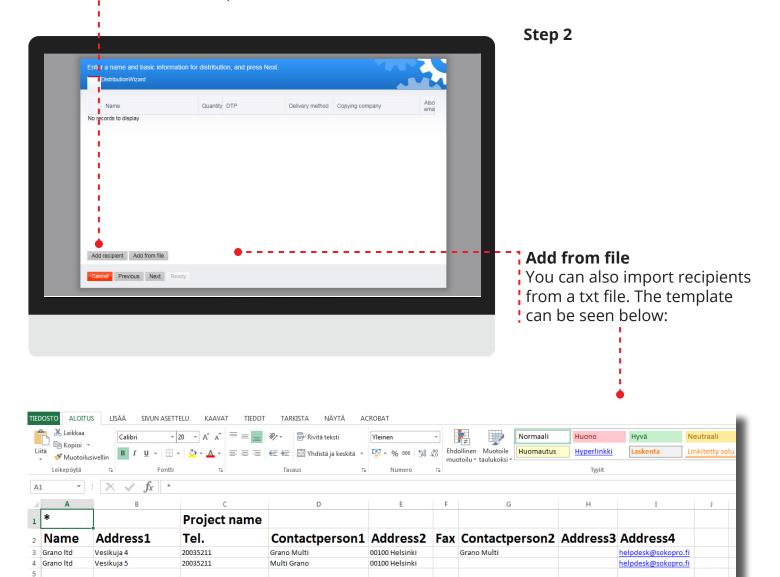

#### Template

The fields and headings must follow the order shown in the template even if some of the fields are leftempty. Be sure to also include the \* symbol in cell A1. Create an Excel template and enter the correct information. Save the file in \*.txt format and find the file on your computer by using the Browse button. Save the information to the delivery list using the *Add from file* button. Check the contact information and click *Save*. You can utilise the delivery list in the Email delivery tool.

Please note! If you create the template in Excel, save the table as a txt file.

and orus

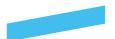

#### Step 3

#### Wizard

Add recipients based on name or company. Select a recipient by checking the option on the left of the person's name.

| People Companie    | _                                                                                                    | earch                                                                                                    |                                                                                   |   |
|--------------------|----------------------------------------------------------------------------------------------------|----------------------------------------------------------------------------------------------------|-----------------------------------------------------------------------------------|---|
|                    | Name                                                                                                    | Contact information                                                                                                    | Company                                                                           |   |
|                    | Matti Meikäläinen<br>Matti Meikäläinen<br>Matti Meikalainen<br>Helpdesk Sokopro<br>Koulutus ja Myynti Soko<br>Granola Multi | Komeetankatu 1 02210 Esp<br>Vesikuja 4 02200 Espoo<br>Vesikuja 4 02220 Espoo<br>Vesikuja 4 02220 Espoo<br>Pro Vesikuja 4 02220 Espoo<br>Vehkakatu 1 40700 Jyväsky | Grano Oy, Espoo<br>Grano Oy, PK-seutu<br>Grano Oy, PK-seutu<br>Grano Oy, PK-seutu | Â |
|                    | Grano Ov                                                                                                    | Granola 4 33500 Tampere                                                                                                    | Kopiivvä Tampere                                                                  | Ý |
| Add other Add Clos | se • • • • • • • • • • •                                                                                                    |                                                                                                    |                                                                                   |   |

#### Add recipient and close

Select recipients and number of items. After this you can add recipients using the *Add* button. Next click the *Close* button.

#### The number of recipients

The number of items (pcs) indicates how many times the person is included in the print form, not the number of print series. Print series are selected in the next step. If you want a recipient to receive a series both with and without strips, you should indicate this by having two pieces in the box.

|                  | Searc                      | h                         |                    |   |
|------------------|----------------------------|---------------------------|--------------------|---|
| People Companies |                            |                           |                    |   |
|                  | Name                       | Contact information       | Company            |   |
| 1 •              | Matti Meikäläinen          | Komeetankatu 1 02210 Esp  | Grano Oy, Espoo    | • |
| 1 -              | Matti Meikäläinen          | Vesikuja 4 02200 Espoo    | Grano Oy, Espoo    |   |
| 1 -              | Matti Meikalainen          | Vesikuja 4 02220 Espoo    | Grano Oy, PK-seutu |   |
| 🗆 1 💌            | Helpdesk Sokopro           | Vesikuja 4 02220 Espoo    | Grano Oy, PK-seutu |   |
|                  | Koulutus ja Myynti SokoPro | Vesikuja 4 02220 Espoo    | Grano Oy, PK-seutu |   |
| 🗆 1 🔻 🗳          | Granola Multi              | Vehkakatu 1 40700 Jyväsky | Kopijyvä Oy        |   |
|                  | Grano Ov                   | Granola 4 33500 Tampere   | Kopiivvä Tampere   | Ť |

#### Add other

If you wish to add users from outside of SokoPro to the delivery list, click the Add other button and enter the recipients' information.

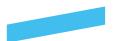

#### Step 4

Quantity

Choose quantities, finishings, delivery methods and the service provider. After this click the *Next* button.

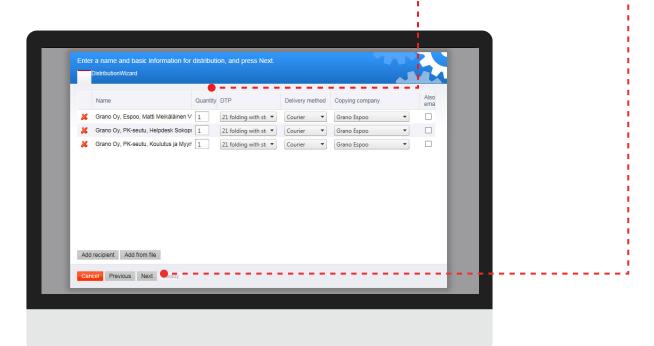

| Uusi kansio | Kirjoita jakelun nimi ja perustiedot ja paina seuraava-nappia               |                                 |
|-------------|-----------------------------------------------------------------------------|---------------------------------|
| N           | Nimi Koko Lisä Lisätty Lisätty Sisättö Revi Mitta<br>Ei näytettäviä tietoja | a Luon Muut Muut Status 15:45:0 |
|             |                                                                             |                                 |
|             |                                                                             |                                 |
|             |                                                                             |                                 |
|             | Peruuta Edeilinen Seuraava Valmis                                           |                                 |
|             |                                                                             |                                 |

#### Step 5

#### Ready

Save the delivery list you created by clicking the *Ready* button. After this you can use the delivery list when placing orders

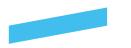

# Metadata editor

#### Metadata tool

With this tool you can editthe metadata of several files at once. For example, you can change the revisions of saved files.

Shopping cart

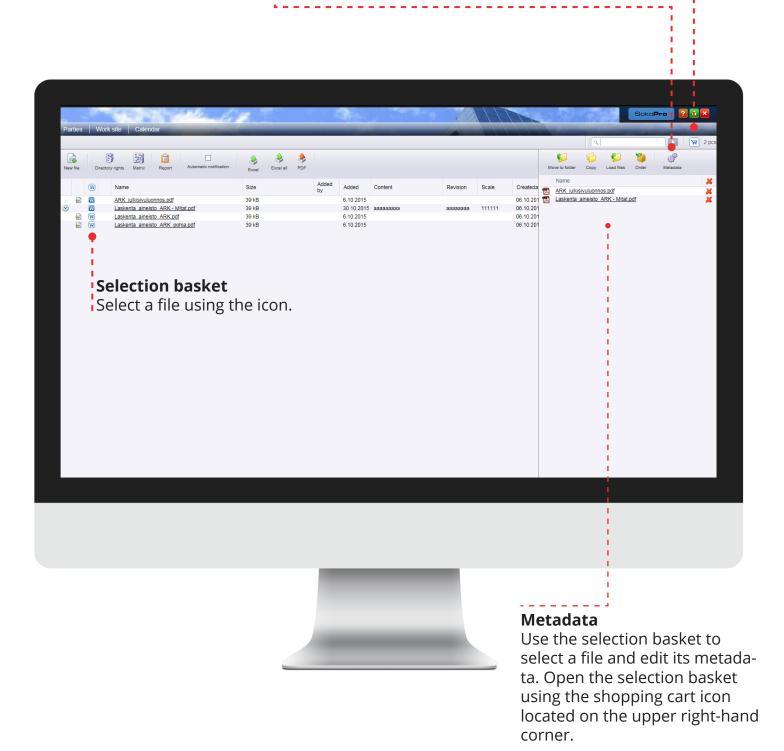

After this you can view the selected files in the selection basket. Click the *Metadata* button to edit the files' metadata.

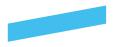

# Metadata editor

#### Metadata Editor

The example below shows the *Metadata* tool in its entirety. You can edit different fields and save the files and their updated metadata in the SokoPro service.

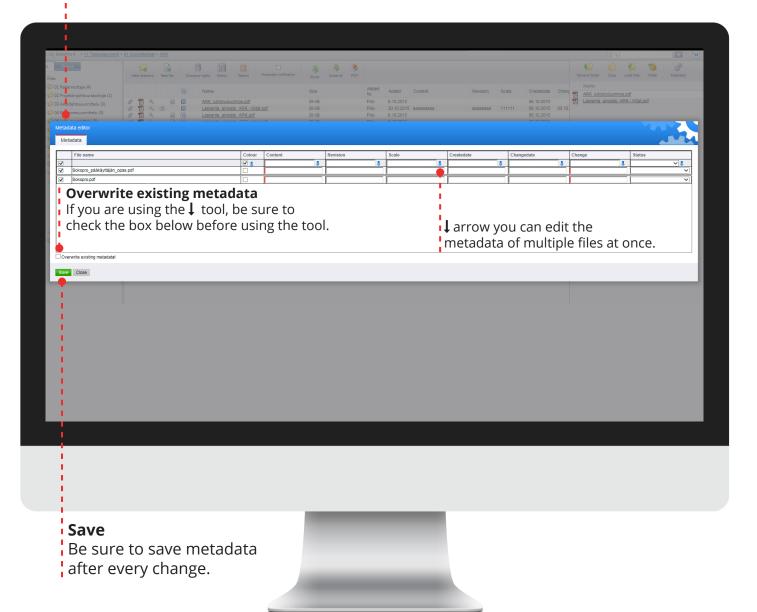